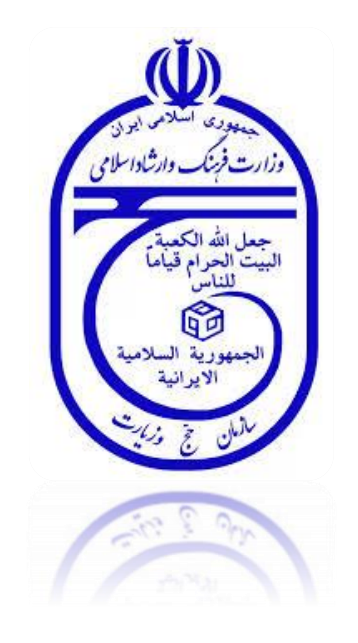

# **فرآیند اعزام به عتبات عالیات**

**سازمان حج و زیارت**

**دفتر بودجه، تحول اداری و فناوری**

**اداره تدوین فرآیندها و کنترل عملیات**

**نسخه 13940201**

#### **الف(مقدمه :**

سازمان حج و زيارت در راستای ايجاد رفاه و سهولت بيشتر برای متقاضيان و به منظور پيشگيری از ازدحام عالقمندان تشرف به سفر زيارتي عتبات مقدسه در دفاتر خدمات زيارتي، اقدام به ايجاد سامانه پيش ثبتنام اينترنتي و ثبت نام عتبات عاليات نموده است.

**ب( فرآیند ثبت نام :** کليه فعاليت های منجر به اعزام از ابتدا بصورت مرحله به مرحله در ادامه آورده شده است :

# **.1 صدوراولین اطالعیه سازمان حج و زیارت ) اطالع رسانی و اعالم زمانبندی پیش ثبت نام(:**

فاز اوليه فرآيند با صدور اطلاعيه پيش ثبت نام شامل زمان بندی کلي فعاليت ها مهلت پيش ثبت نام( زمان شروع و پايان ) ، محدوده تاريخي اعزام ، زمان انجام قرعه کشي ، زمان اعالم نتايج قرعه کشي و نحوه اعالم آن آغاز مي شود.

- بازه اعزام ها بسته به وضعيت امنيت، شرايط منطقه ، فصل و موقعيت زماني از يک ماه تا سه ماه متغير است .
	- نحوه اطالع رساني به سه صورت انجام مي گيرد :
	- 1 ارسال نامه به دفاتر مديريت استان به منظور اطالع رساني های مقتضي در سطح استان
		- 2 توسط روابط عمومي از راه های مصاحبه های راديو و تلويزيوني، مطبوعات و اخبار
			- 3 با استفاده از سايت خبری سازمان حج و زيارت )[ir.hajnews](http://www.atabat.haj.ir/) .www)

### **.2آغاز پیش ثبت نام زائرین**

با توجه به اطلاعيه پيش ثبت نام، افراد مي توانند در زمان تعيين شده به سايت مربوطه به آدرس اينترنتي atabat.haj.ir مراجعه نموده و نسبت به ثبت درخواست خود اقام نمايند.

- برای انجام پيش ثبت نام غالبا مدت يک هفته تا ده روز در نظر گفته مي شود.
- برای هر کد ملي در هر دوره اعالمي فقط يک بار مي توان ثبت نام انجام داد.
	- ثبت نام از نظر تعدادی در سه قالب انجام مي شود:
		- 1 فردی : يک نفر
- 2 گروه های کوچک : گروه های دو تا هفت نفره )حداکثر هفت نفر(
- 3 گروه های بزرگ : گروه های دقيقا 35 نفره
- با توجه به انيکه درصد کمي از کل اعزام ها به گروه های 35 نفره تخصيص داده مي شود (١۵درصد)، سازمان حج و زيارت در اطلاعيه خود به زائرين پيشنهاد مي کند حتي الإمکان در گروه های حداکثر تا 7 نفره ثبت نام نمايند.
	- در زمان اتمام عمليات پيش ثبت نام ، برای پيگيری و ادامه مراحل ثبت نام ، يک کدرهگيری دراختيار فرد قرار مي گيرد.

### **.3 اعالم نتایج قرعه کشی :**

- نتيجه قرعه کشي اولويتي است که به هر يک از افراد يا گروهها بصورت رندوم و کامال تصادفي تخصيص داده مي شود . درحقيقت در اين نوع قرعه کشي، به همه ثبت نام کنندگان ، اجازه نهايي کردن ثبت نام داده مي شود، اما با اولويت های زماني متفاوت.

# **.4 ارسال پیامک :**

- به همه افرادتک و سرگروه ها يک پيامک ارسال شده و از ايشان خواسته مي شود برای مشاهده نتايج اولويت بندی به سايت مراجعه فرمايند.

#### **5. مراجعه به سایت atabat.haj.ir**

- ثبت نام کنندگان با مراجعه به سايت پيش ثبت نام (atabat.haj.ir) و با استفاده از يکي از اطلاعات زير از اولويت خود و در پي آن زمان مجاز برای انجام ثبت نام مطلع مي شوند :
	- کد ملي و کد رهگيری
	- شماره شناسنامه و کد ملي و تاريخ تولد
- برای سهولت در تصميم گيری زائرين، جدول کاملي از برنامه های مختلف اقامتي کاروان ها به همراه توضيحات مورد نياز ، در صفحه اول اين سايت نمايش داده خواهد شد.

### **.6 ثبت نام مقدماتی در کاروان**

- هر فرد يا نماينده گروه با توجه به اولويت مربوطه در زمان تعيين شده ، به سايت پيش ثبت نام (atabat.haj.ir) مراجعه کرده و با استفاده از لينک قطعي نمودن ثبت نام، نسبت به انتخاب کاروان با شرايط موردنظر اقدام مي کند.
- اولويت های اول در زمان مربوط به اولويت های بعدی نيز قادر به ثبت نام در گروهها هستند، يعني مثال فرد با اولويت 1 ميتواند در زمان مربوط به فرد با اولويت 2 نيز برای ثبت نام رزرو اقدام کند.

- در اين مرحله انتخاب نوع اعزام)زميني،هوايي( ، زمان تشرّف، مدت اقامت، نوع هتل و دفتر زيارتي انجام مي گيرد.

- 1 در اين مرحله کاربر با انتخاب بازه زماني، مي تواند تمام مشخصات اعزام در دوره انتخابي خود را مشاهده و با مشاهده نام دفتر زيارتي قيمت و تاريخ دقيق اعزام ، نسبت به ثبت نام مقدماتي در گروه اعزامي مورد نظر اقدام کند.
- 2 در اين قسمت بسته های مختلف )package )اعزام نيز قابل مشاهده است. هر بسته پيشنهادی شامل مواردی از قبيل زمان و مکان شروع و پايان سفر ، نحوه جابجايي و تعدادروزهای سکونت در هر مکان مي باشد.
- برای جلوگيری از اشتباه سهوی در انتخاب گروه ، قبل از نهايي کردن ثبت نام رزرو با نمايش موارد انتخابي کاربر بصورت کامل ، تأييديه نهايي با فشردن دکمه ای گرفته مي شود.
	- پس از تأييد نهايي کاربر، سيستم برای فرد رسيد ثبت نام اوليه حاوی مشخصات فردی، نوع اعزام، هزينه سفر ، تاريخ تشرف، نام و آدرس کارگزار عامل، مهلت ارائه مدارک و... را ايجاد مي کند.

### **.7 پرداخت وجه**

عمليات پرداخت وجه توسط ثبت نام کننده به دو صورت قابل انجام است :

- **بصورت آفالین :**
- 1 مراجعه به دفتر زيارتي و ارائه برگه رسيد ثبت نام
	- 2 دريافت فيش واريزی از دفتر زيارتي
	- 3 پرداخت مبلغ فيش در بانک عامل
	- 4 ارائه سند پرداخت فيش به دفتر زيارتي
		- **بصورت آنالین :**
- 1 مراجعه به لينک مربوط به پرداخت در ذيل صفحه صدور رسيد ثبت نام اوليه
	- 2 پرداخت توسط کارت اعتباری و رمز دوم )بصورت اينترنتي(
		- 3 ارائه کپي سند پرداخت اينترنتي به دفتر زيارتي

### **.8 ثبت نام قطعی در کاروان**

- **در این مرحله زائر با مراجعه به کارگزار عامل )اعزام کننده( و انجام اقدامات زیر، ثبت نام خود را تکمیل و قطعی می نماید:**
	- 1 ارائه رسيد ثبت نام اينترنتي يا فيش واريزی پرفراژ شده محتوی شناسه پيگيری
		- 2 ارائه ساير مدارک از قبيل پاسپورت و عکس
		- 3 تکميل مشخصات ضروری و ورود مشخصات گذرنامه توسط کارگزار عامل
- پس از ثبت نام رزرو و صدور رسيد ثبت نام اوليه ، فرد يا سرگروه بايد در مهلت مقرر )48ساعت( اقدام به مراجعه به دفتر زيارتي و ثبت نام قطعي نمايد. در غيراينصورت نام فرد يا گروه از سيستم بطور خودکار حذف مي گردد.

## **.9انصراف پس از ثبت نام قطعی**

- اگر زائری پس از پرداخت پول به هر دليل تصميم به انصراف گرفت ، حداقل يک ساعت پس از واريز وجه و در صورتي که تأييديه پرداخت هزينه سفر در سامانه قابل مشاهده باشد مي تواند نسبت به اعالم انصراف اقدام کند.
- 1 حتي در صورتي که هزينه ثبت نام توسط زائر واريز و ثبت نام قطعي شده باشد، زائر در هر مرحله مجاز به انصراف مي باشد. اما در صورت انصراف ، بسته به مرحله و زمان باقيمانده تا اعزام ، مبلغي بعنوان خسارت توسط سامانه تعيين شده و پس از کسر آن مبلغ ، مابقي وجه پرداختي فرد توسط بانک عودت مي شود.

### **ج( فرآیند ثبت انصراف :**

- مراجعه زائر به کارگزار عامل و اعالم درخواست انصراف
	- ثبت اوليه انصراف توسط کارگزار عامل
		- اطالع از مبلغ خسارت
		- قطعي نمودن انصراف با نظر زائر
- دريافت پرينت فيش مربوط به عمليات انصراف محتوی ميزان خسارت و مبلغ کل و مبلغ قابل برگشت
	- مراجعه به بانک جهت تکميل انصراف و دريافت وجه